## **BAB III**

## **ANALISA DAN PERANCANGAN SISTEM**

#### **3.1. Analisa Permasalahan**

Permasalahan yang terjadi di Universitas 17 Agustus 1945 Surabaya (UNTAG) adalah belum tersedianya media yang dapat mempermudah mahasiswa antar fakultas Universitas 17 Agustus 1945 Surabaya dalam berkomunikasi secara efektive dan interaktive. Pemberitahuan dan komunikasi masih terbatas hanya melalui proses manual. Sedangkan saat ini teknologi informasi dan komunikasi yang berkembang sangat pesat. Jika menggunakan sistem yang lama, maka dirasakan sulit untuk meningkatkan kinerja secara optimal.

#### **3.2. Analisa Kebutuhan**

Dari analisa permasalahan di atas, maka yang harus dilakukan adalah mengubah sistem lama dengan sistem baru yang menggunakan sistem web. Dengan adanya sistem baru akan menambah ke efektifan kinerja pada bagian informasi.

Dengan membuat suatu programbaru. Diharapkan dapat membantu kinerja pada bagian informasi. Maka otomatis pelaksanaan fungsi – fungsi yang terkait dan prosedur – prosedur dibagian infromasi akan baik pula. Diharapkan program baru ini dapat mendukung kinerja secara menyeluruh.

#### **3.3 Perancangan Sistem**

Perancangan diawali dengan identifikasi atau pencarian masalah, analisa masalah serta menentukan tujuan dalam pengembangan sistem, sehingga dapat menghasilakan suatu sistem pendukung keputusan yang tepat dan berguna antara lain sebagai berikut :

- 1. Diagram Konteks
- 2. DFD (Data Flow Diagram)
- 3. ERD (Entity Relationship Diagram)
- 4. CDM (Concept Data Model)
- 5. Struktur Basis Data
- 6. Desain Tampilan

### **3.4 Diagram konteks**

Diagram Konteks merupakan alat ukur untuk struktur analisis. Pendekatan struktur ini untuk menggambarkan sistem secara garis besar atau secara keseluruhan. Diagram Konteks media sosial universitas 17 Agustus 1945 adalah sebagai berikut :

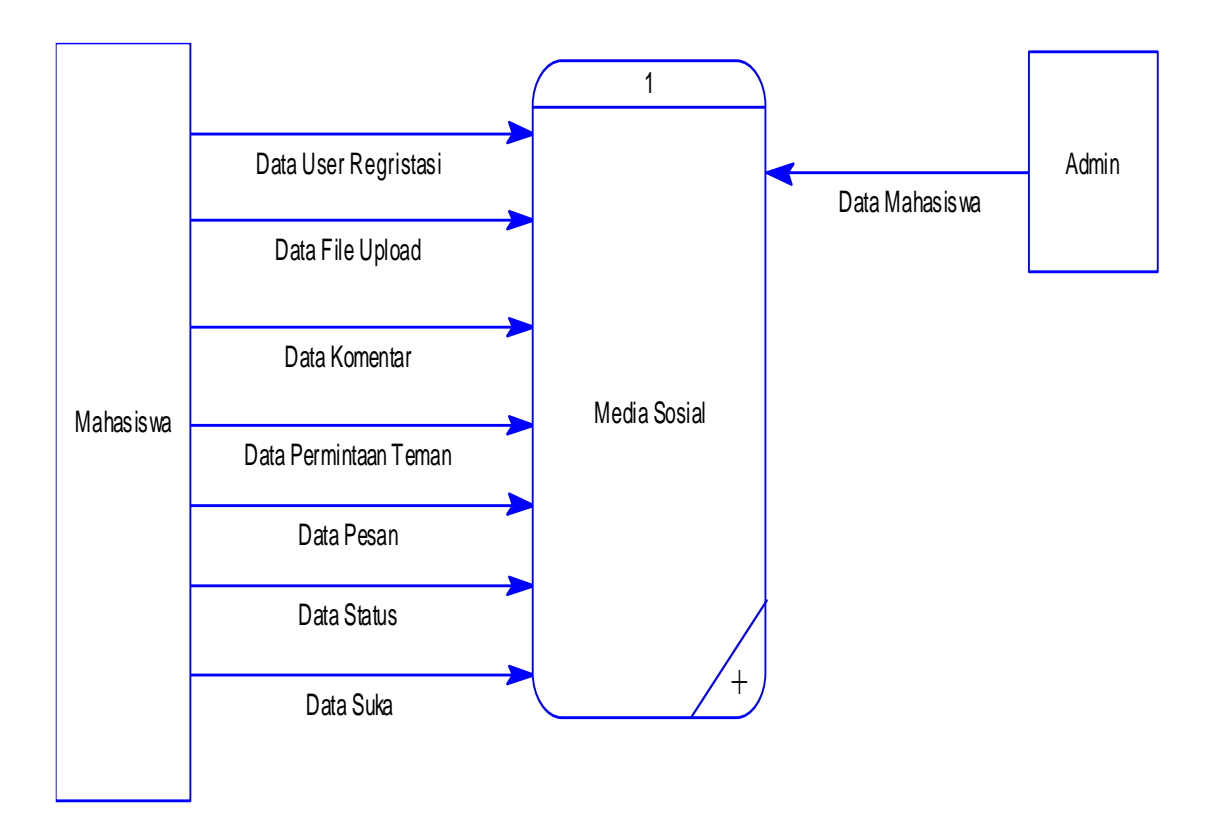

**Gambar 3.1 Diagram konteks media sosial**

### **3.5. DFD (Data Flow Diagram) Level 1**

Data flow diagram adalah penggambaran dari berbagai alur prosesyang terjadi dalam sistem informasi hasil kerja ini. Adapun data flow diagram disusun sebagai alat yang sangat berguna untuk penyusunan dan perancangan sistem informasi secara terstruktur, keuntungan yang diperoleh yaitu memudahkan user yang kurang menguasai bidang komputer untuk memahami sistem yang dikerjakan atau dikembangkan.

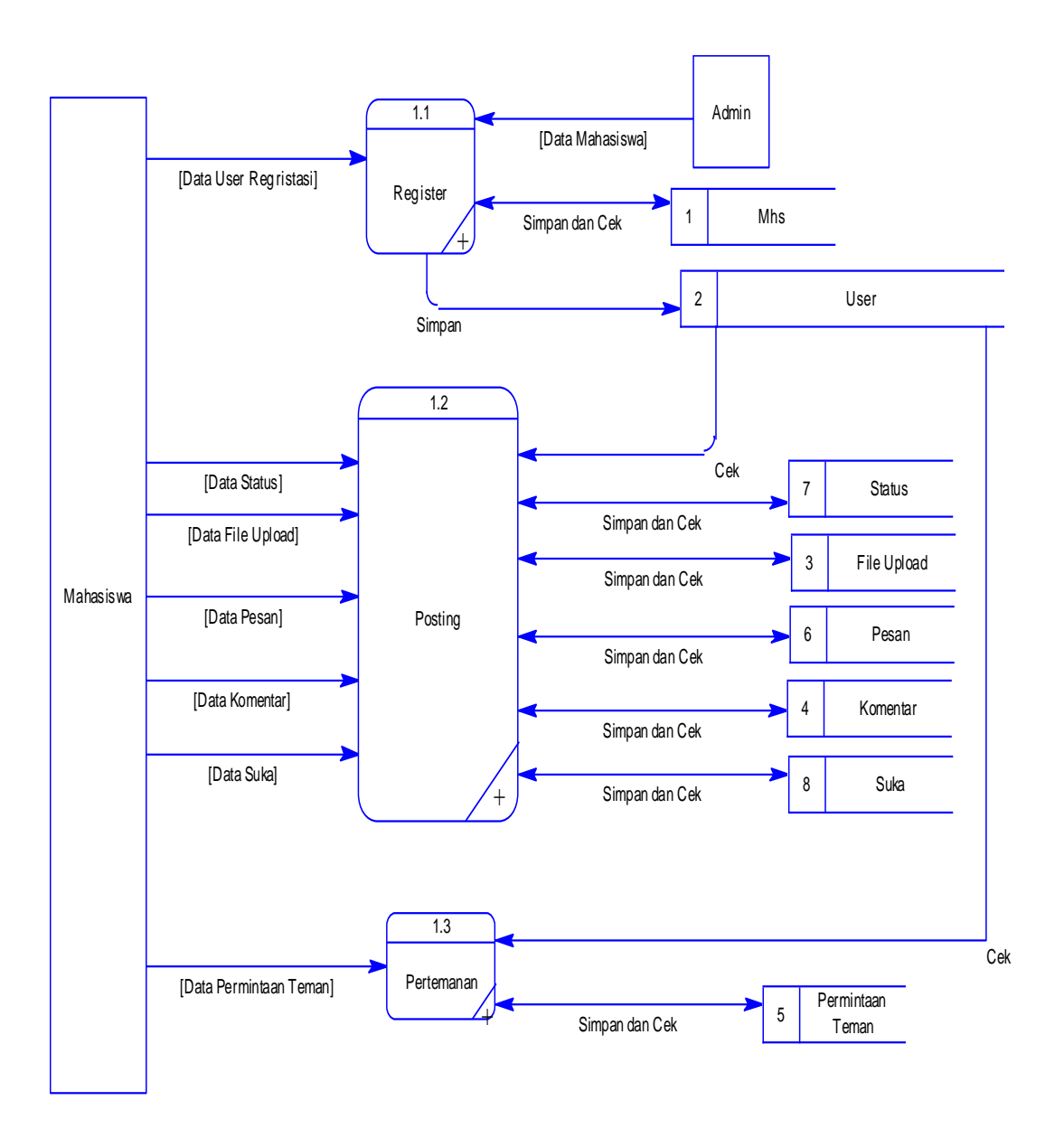

**Gambar 3.2 DFD Level 1 aplikasi media sosial**

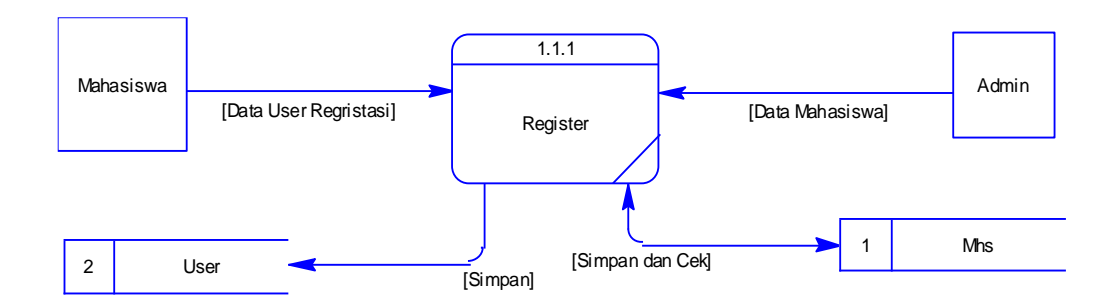

**Gambar 3.3 DFD Level 1 proses register**

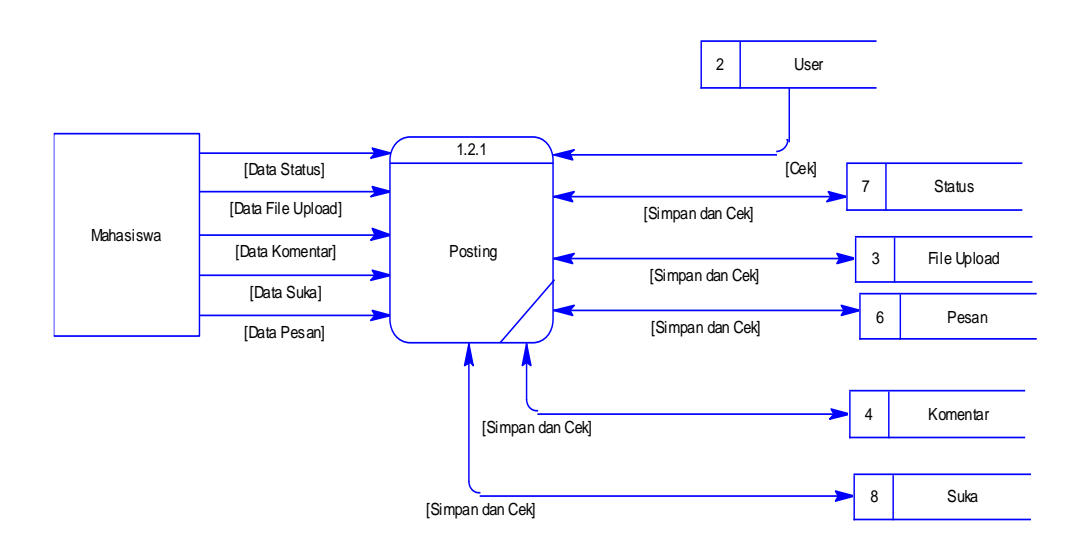

**Gambar 3.4 DFD Level 1 proses posting**

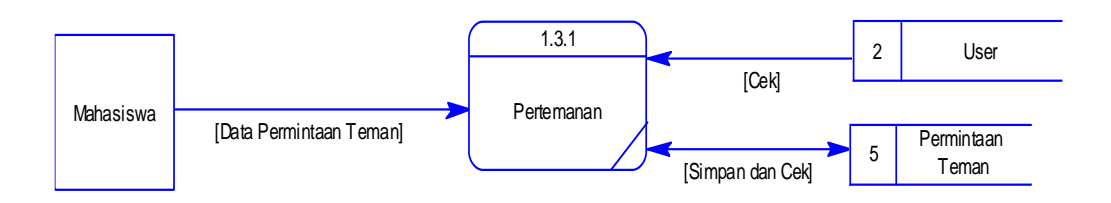

**Gambar 3.5 DFD Level 1 proses pertemanan**

#### **3.6. ERD** *(Entity Relationship Diagram)*

Entity relationship diagram merupakan model data berupa notasi grafis dalam permodelan data konseptual yang menggambarkan hubungan antara penyimpanan. Model data sendiri merupakan sekumpulan cara, peralatan untuk mendiskripsikan data – data yang berhubungan satu sama lain, serta batasan konsisten. Model data terdiri dari hubungan entitas dan model relational.

#### **3.6.1 CDM** *(Conceptual Data Model)*

Merupakan model yang dibuat berdasarkan anggapan bahwa dunia nyata terdiri dari koleksi obyek – obyek dasar yang dinamakan entitas (entity) serta hubungan (relationship) antara entitas – entitas itu. Biasanya dipresentasikan dalam bentuk Entity Relationship Diagram. Berikut merupakan CDM dari Aplikasi Media Sosial Universitas 17 Agustus 1945 Surabaya :

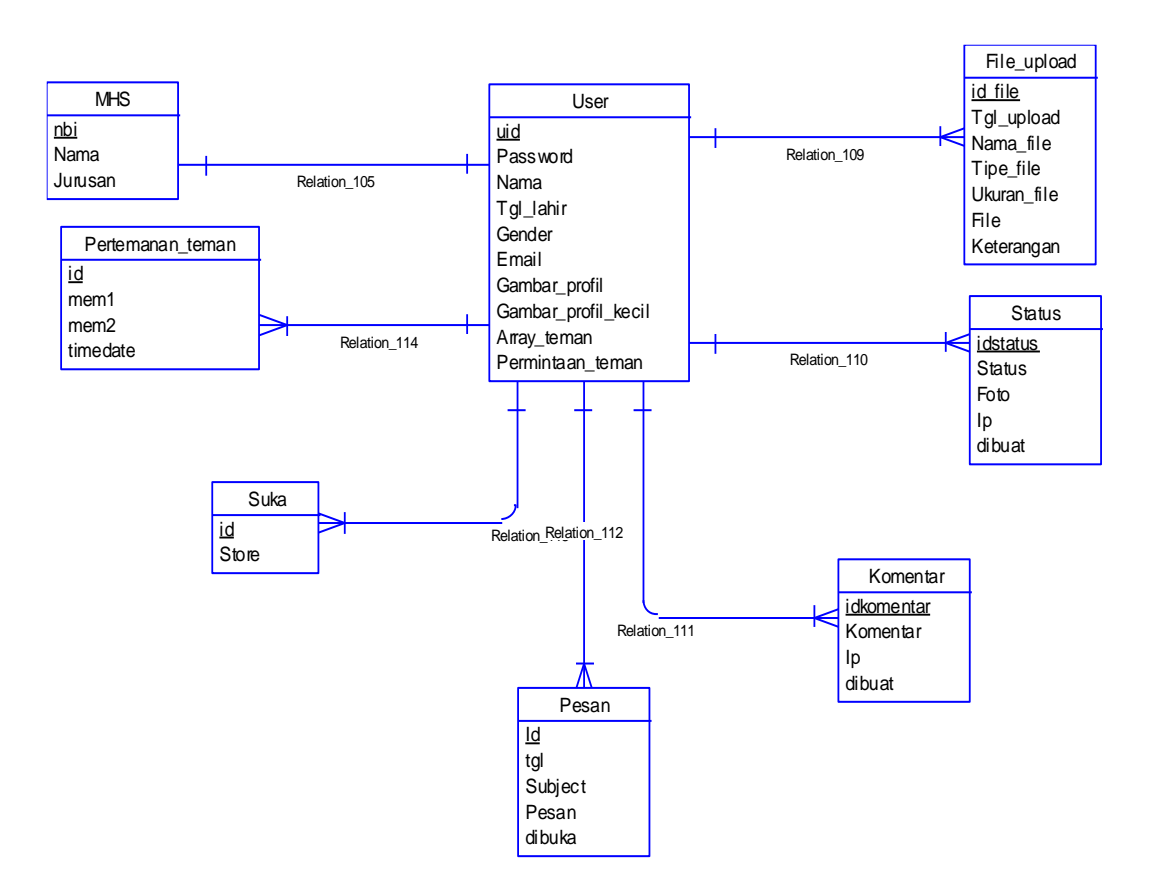

**Gambar 3.3 CDM** *(Conceptual Data Model)*

### **3.7. PDM** *(Phsyical Data Model)*

Merupakan model yang menggunakan sejumlah table untuk menggambarkan data serta hubungan antara data – data tersebut. Setiap table mempunyai sejumlah kolom di mana setiap kolom memiliki nama unik.

PDM Aplikasi Media Sosial Universitas 17 Agustus Surabaya adalah sebagai berikut :

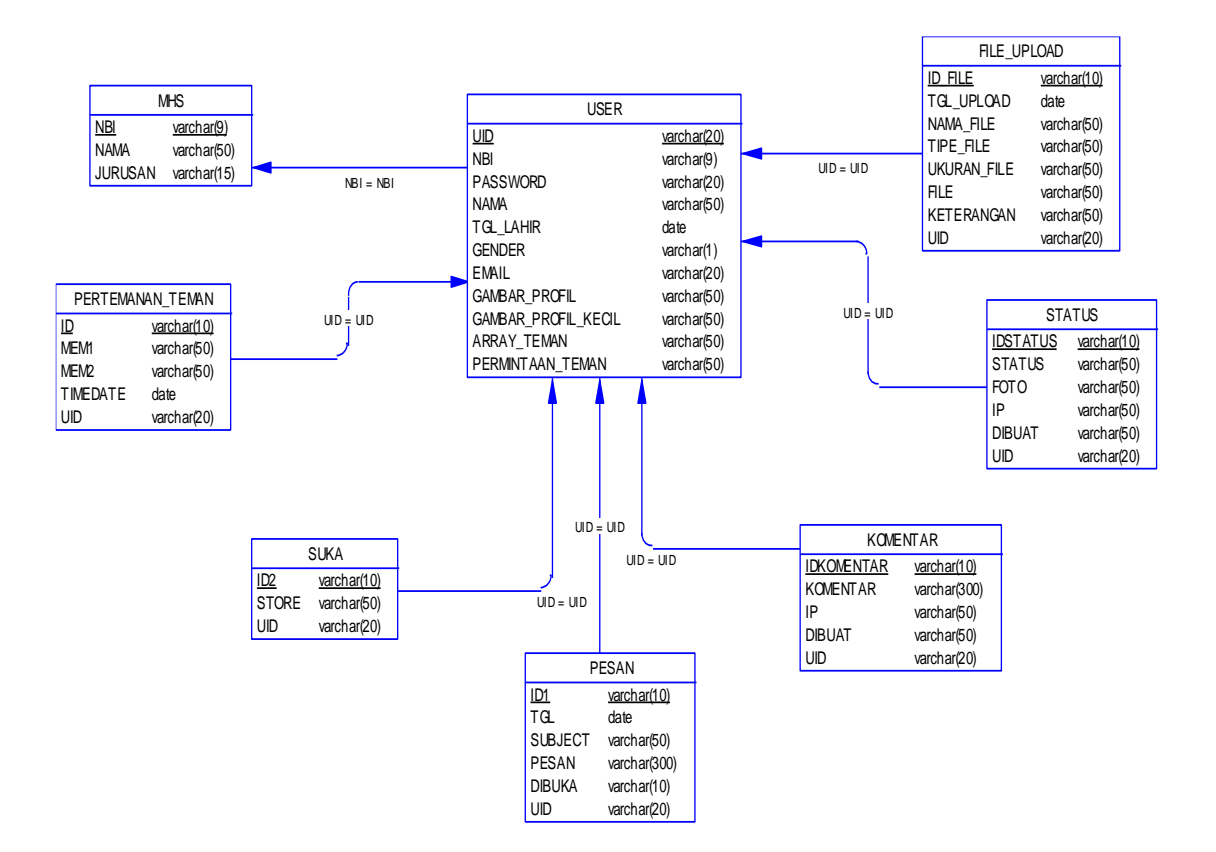

**Gambar 3.4 PDM** *(Phsyical Data Model)*

## **3.8. Struktur Table**

Dari hasil pemetaan yabel di atas (PDM) dapat dibuat table – table beserta ukuran field – fieldnya. Adapun table yang dihasilkan adalah sebagai berikut :

| $N0$ .         | Nama Field | <b>Type</b> | <b>Ukuran</b> | <b>Ket</b>  |
|----------------|------------|-------------|---------------|-------------|
|                | <b>NBI</b> | Varchar     | 9             | Primary key |
| $\overline{2}$ | Nama       | Varchar     | 50            |             |
| 3              | Jurusan    | Varchar     | 15            |             |

Tabel 3.1 Tabel Mahasiswa

Tabel 3.2 Tabel User

| $N0$ .         | Nama Field          | <b>Type</b> | <b>Ukuran</b>               | <b>Ket</b>  |
|----------------|---------------------|-------------|-----------------------------|-------------|
| $\mathcal{I}$  | <b>UID</b>          | Varchar     | 20                          | Primary key |
| 2              | NBI                 | Varchar     | 9                           |             |
| $\mathfrak{Z}$ | Password            | Varchar     | 20                          |             |
| $\overline{4}$ | Nama                | Varchar     | 50                          |             |
| 5              | Tgl_Lahir           | Date        |                             |             |
| 6              | Gender              | Varchar     | $\mathcal{I}_{\mathcal{I}}$ |             |
| $\overline{7}$ | Email               | Varchar     | 50                          |             |
| 8              | Gambar_Profil       | Varchar     | 50                          |             |
| 9              | Gambar_Profil_Kecil | Varchar     | 50                          |             |
| 10             | Array_Teman         | Varchar     | 50                          |             |
| 11             | Permintaan_Teman    | Varchar     | 50                          |             |

| No.            | Nama Field | <b>Type</b> | <b>Ukuran</b> | <b>Ket</b>  |
|----------------|------------|-------------|---------------|-------------|
| -1             | Id         | Varchar     | 10            | Primary key |
| 2              | Mem 1      | Varchar     | 50            |             |
| $\mathfrak{Z}$ | Mem 2      | Varchar     | 50            |             |
| $\overline{4}$ | Time_Date  | Date        |               |             |
| 5              | <b>UID</b> | Varchar     | 20            |             |

Tabel 3.3Tabel Permintaan\_teman

Tabel 3.4 Tabel Status

.

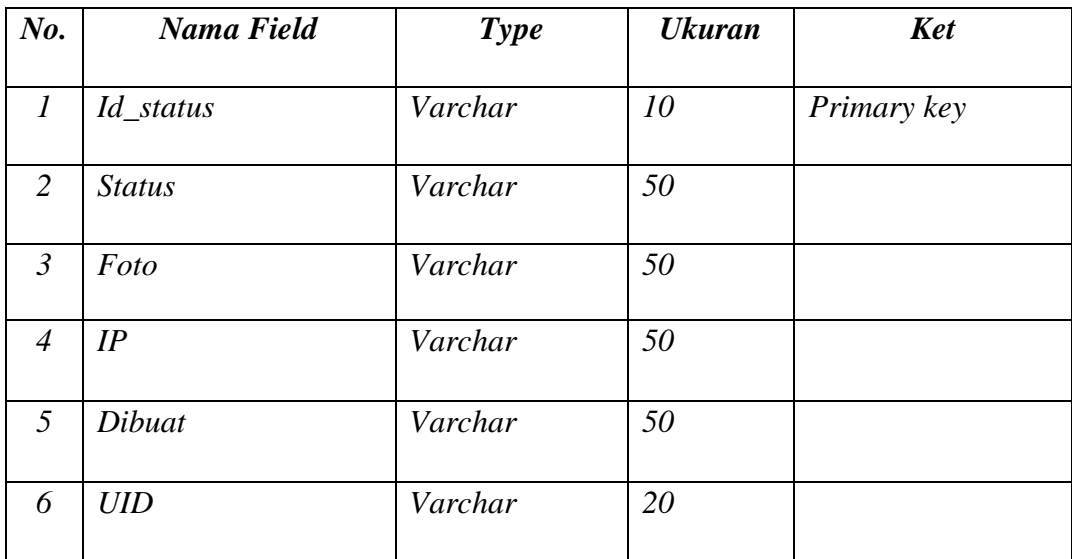

| $N0$ .         | Nama Field  | <b>Type</b> | <b>Ukuran</b> | <b>Ket</b>  |
|----------------|-------------|-------------|---------------|-------------|
| 1              | Id_komentar | Varchar     | 10            | Primary key |
| 2              | Komentar    | Varchar     | 300           |             |
| $\mathfrak{Z}$ | IP          | Varchar     | 50            |             |
| $\overline{4}$ | Dibuat      | Varchar     | 50            |             |
| 5              | <b>UID</b>  | Varchar     | 20            |             |

Tabel 3.5 Tabel Komentar

Tabel 3.6 Tabel Suka

| No. | Nama Field   | <b>Type</b> | <b>Ukuran</b> | <b>Ket</b>  |
|-----|--------------|-------------|---------------|-------------|
|     | Id2          | Varchar     | 10            | Primary key |
| 2   | <b>Store</b> | Varchar     | 50            |             |
| 3   | <b>UID</b>   | Varchar     | 20            |             |

| No.              | Nama Field | <b>Type</b> | <b>Ukuran</b> | <b>Ket</b>  |
|------------------|------------|-------------|---------------|-------------|
| $\boldsymbol{l}$ | $Id$ $I$   | Varchar     | 10            | Primary key |
| $\overline{2}$   | <b>Tgl</b> | Date        |               |             |
| $\mathfrak{Z}$   | Subject    | Varchar     | 50            |             |
| $\overline{4}$   | Pesan      | Varchar     | 300           |             |
| 5                | Dibuka     | Varchar     | 10            |             |
| 6                | <b>UID</b> | Varchar     | 20            |             |

Tabel 3.7 Tabel Pesan

Tabel 3.8 Tabel File\_Upload

| No.            | Nama Field  | <b>Type</b> | <b>Ukuran</b> | <b>Ket</b>  |
|----------------|-------------|-------------|---------------|-------------|
| $\overline{I}$ | $Id$ $File$ | Varchar     | 10            | Primary key |
| 2              | Tgl_Upload  | Date        |               |             |
| $\mathfrak{Z}$ | Nama_File   | Varchar     | 50            |             |
| $\overline{4}$ | Tipe_File   | Varchar     | 50            |             |
| 5              | Ukuran_File | Varchar     | 50            |             |
| 6              | File        | Varchar     | 50            |             |
| 7              | Keterangan  | Varchar     | 50            |             |
| 8              | <b>UID</b>  | Varchar     | 20            |             |

## **3.9. Desain User Interface**

Pada halaman ini menampilkan halaman utama aplikasi media sosial, terdapat form pendaftaran bagi mahasiswa yang belum mempunyai account atau bagi yang ingin menggunakan aplikasi ini

## **3.9.1 Desain Halaman Utama**

Tampilan ini merupakan tampilan utama aplikasi media sosial Untag Surabaya, ketika mulai mengakses alamat web media sosial Untag, maka akan muncul tampilan seperti dibawah ini :

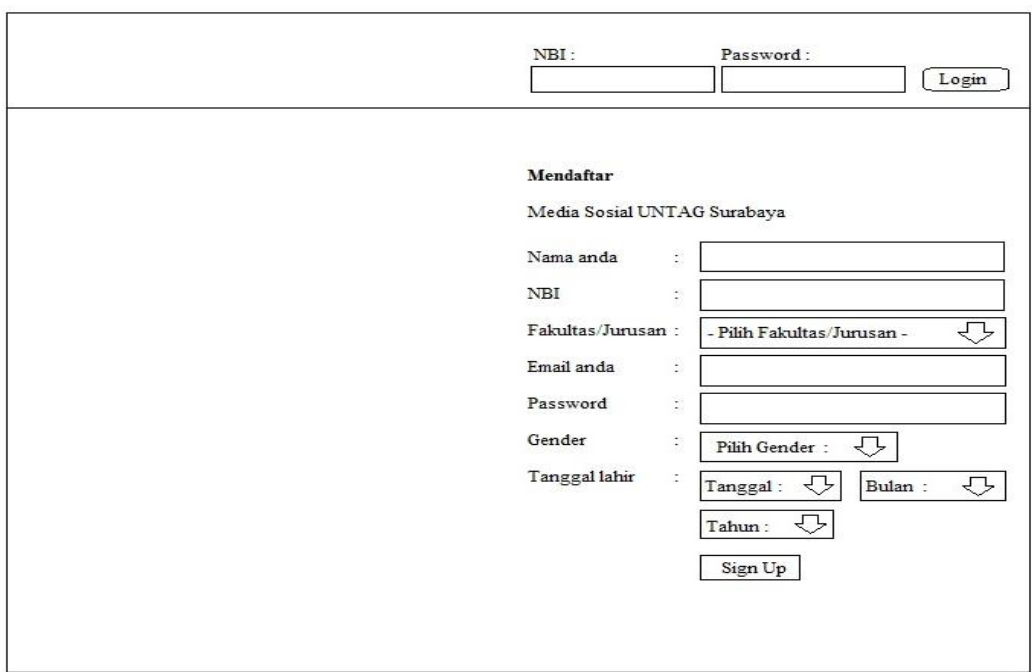

Gambar 3.4 Desain Halaman utama

## **3.9.2 Desain Halaman Setelah Login**

Halaman ini merupakan halaman dimana setelah kita melakukan registrasi dan login, apakah sudah sukses kita registrasi dan login. Apabla proses registrasi dan login sudah berhasil, maka pengguna akan masuk dan menemui tampilan seperti pada gambar dibawah ini :

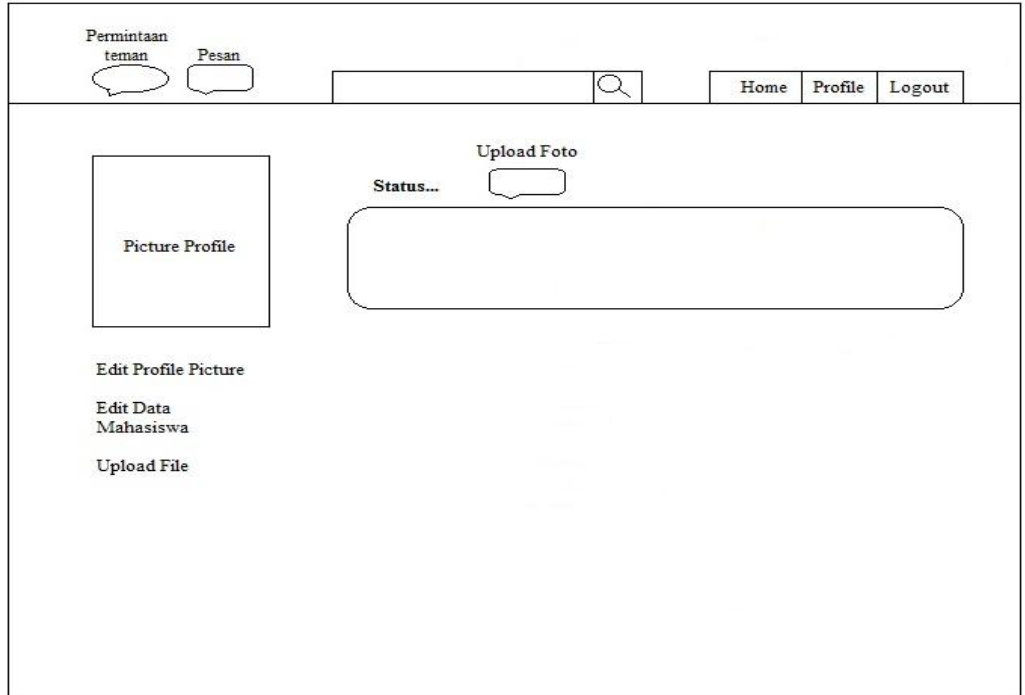

Gambar 3.5 Desain Halaman setelah login

### **3.9.3 Desain Halaman Profile**

Halaman ini merupakan halaman profil mahasiswa dan halaman ini sekaligus untuk melihat isi postingan dan melihat wall dari teman. Untuk halaman ini sendiri bersifat privasi, maksudnya di halaman ini khusus untuk wall dari teman dan posting pengguna. Serta yang bisa melihat hanyalah pemilik akun ini sendiri.

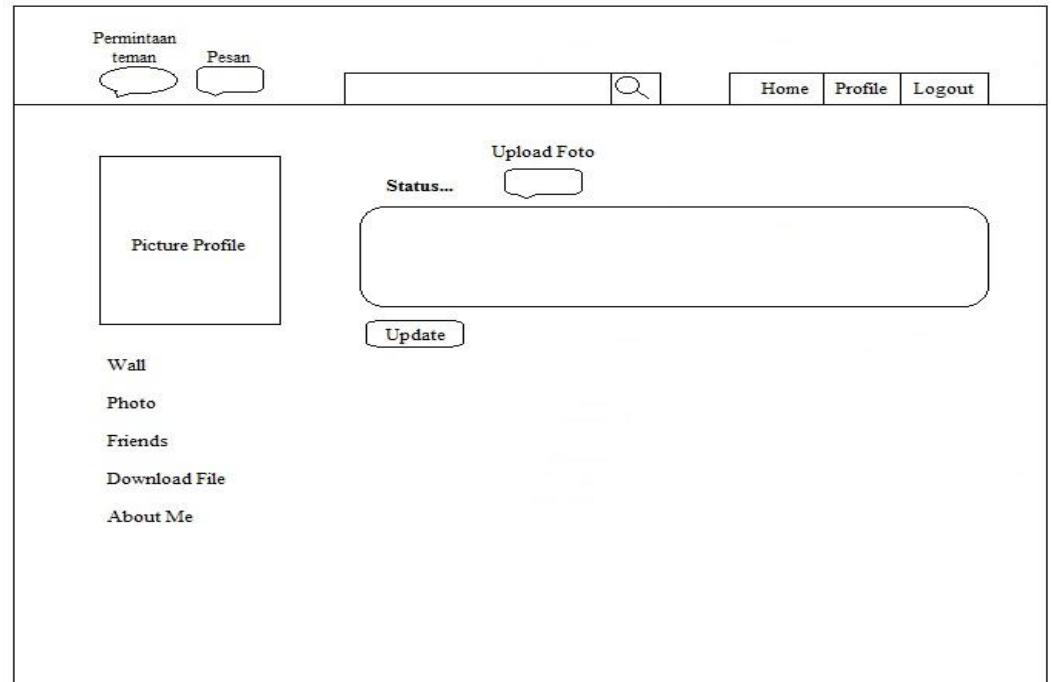

Gambar 3.6 Desain Halaman profile

## **3.9.4. Desain Halaman Edit Profile Picture**

Halaman menu edit profile picture disediakan untuk mahasiswa agar dapat melakukan penggatian picture profile sesuai dengan keinginannya.

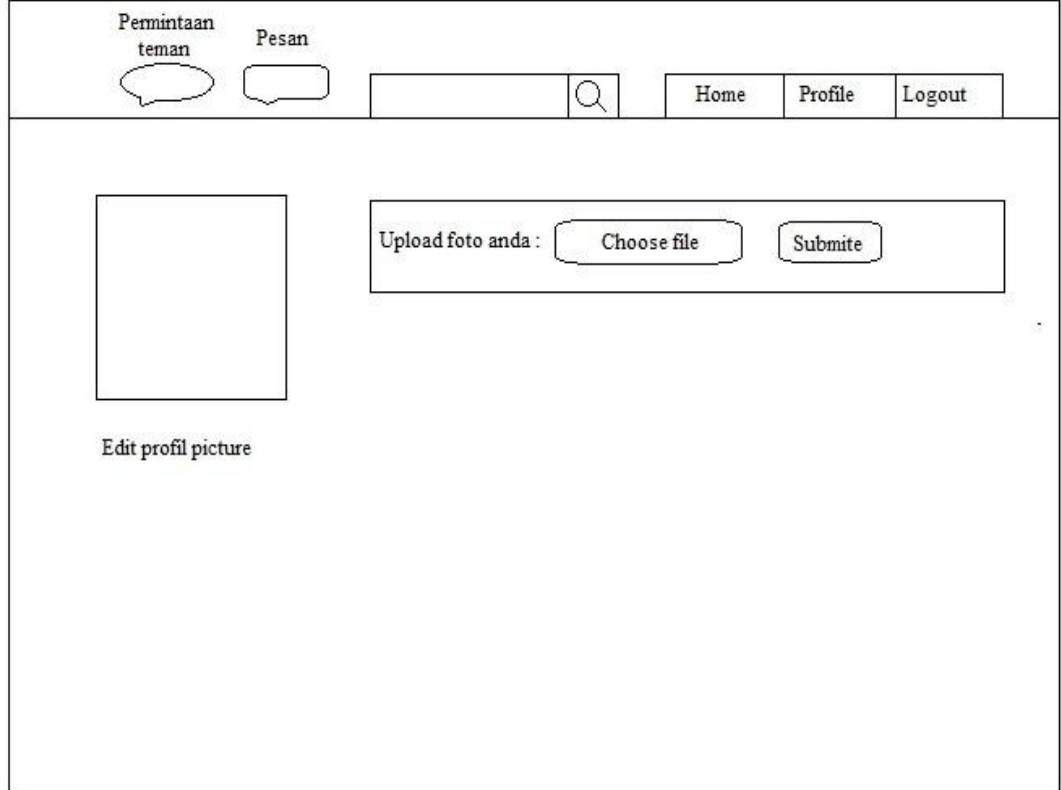

Gambar 3.8 Desain Halaman edit profile picture

## **3.9.5. Desain Halaman Edit Data Mahasiswa**

Halaman menu edit data mahasiswa merupakan halaman yang disediakan apabila mahasiswa ingin melakukan perubahan data pribadi dan perubahan password. Pada halaman ini lah mahasiswa dapat melakukannya.

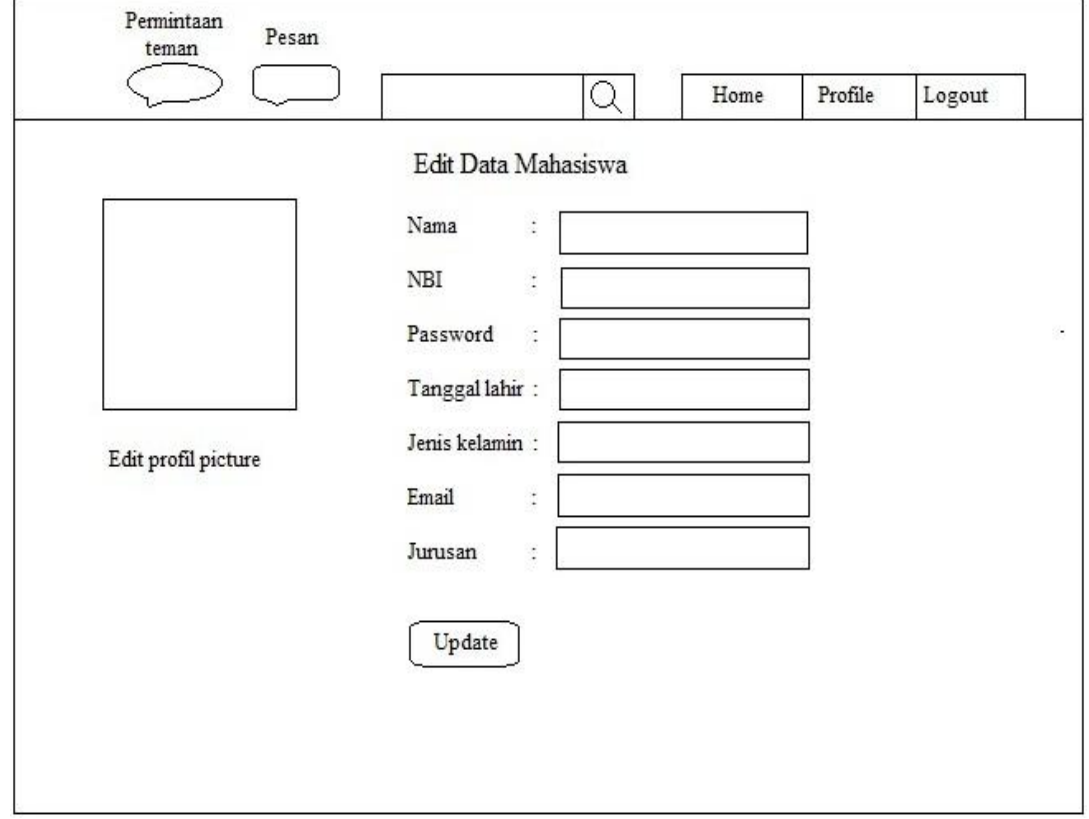

Gambar 3.9 Desain Halaman edit data mahasiswa

# **3.9.6. Desain Halaman Menu Upload File**

Halaman upload file adalah menu yang digunakan untuk mahasiswa mengunggah file-file yang diinginkan. Dan nantinya filefile yang telah di upload tersebut bisa di download oleh mahasiswa lainnya.

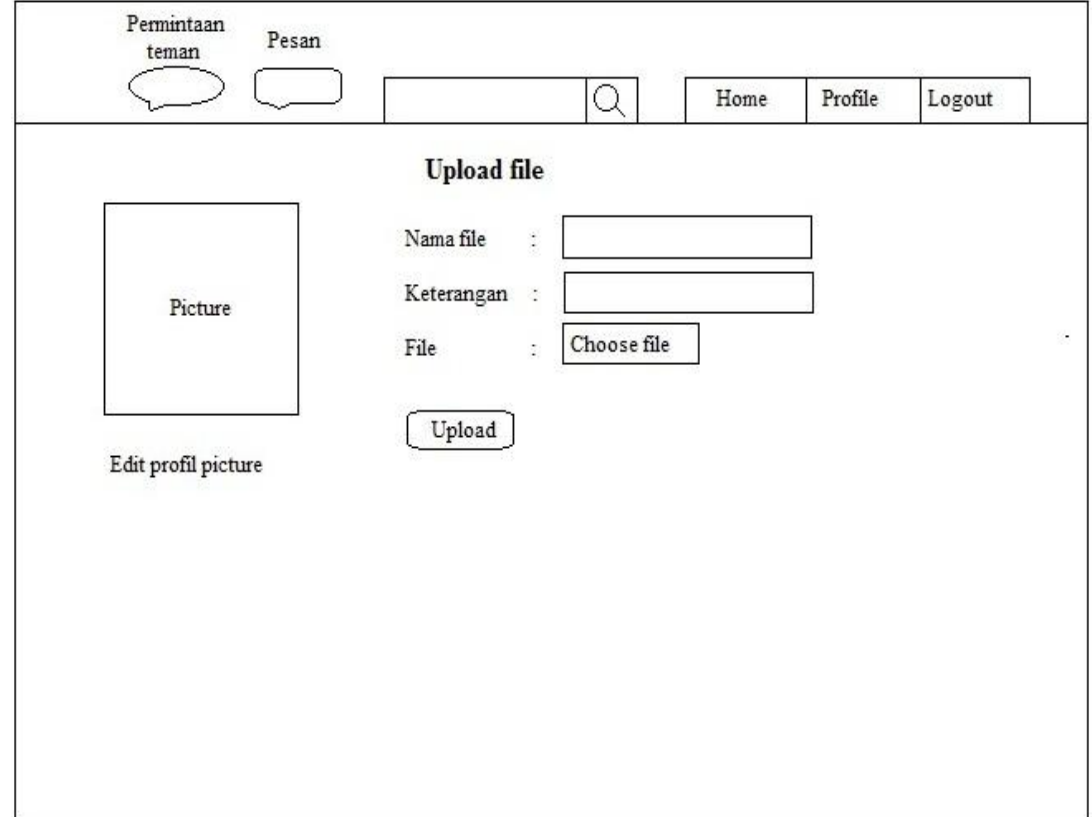

Gambar 3.10 Desain Halaman menu upload file

## **3.9.7. Desain Halaman Menu Galeri Foto**

Menu galeri foto adalah menu yang menampilkan koleksi fotofoto yang telah diunggah oleh mahasiswa tersebut. Galeri foto ini juga di lihat oleh mahasiswa lainnya, dengan catatan mahasiswa tersebut sudah menjadi teman/berteman.

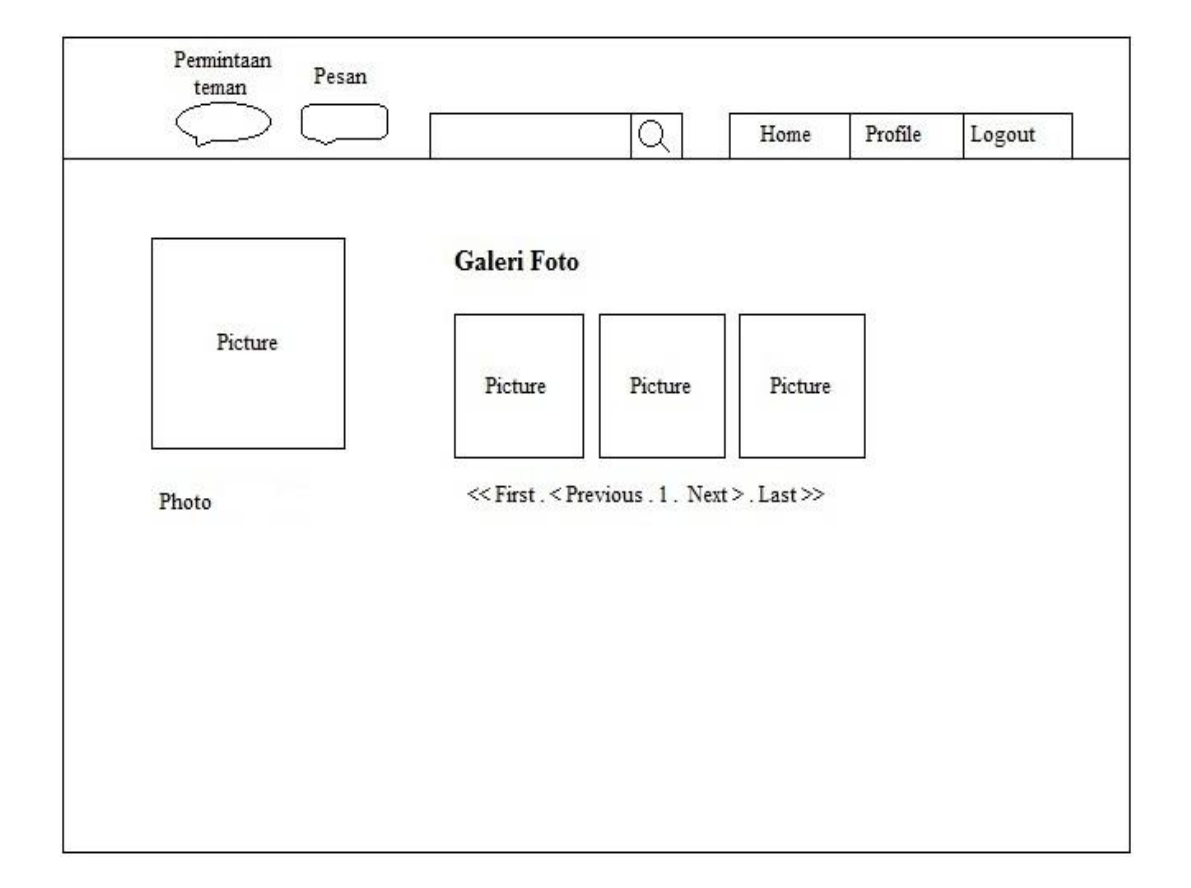

Gambar 3.11 Desain Halaman menu galeri foto

Menu daftar teman di sini adalah menu yang menampilkan daftar pertemanan atau orang sudah menjadi teman pengguna di Media Sosial Untag ini.

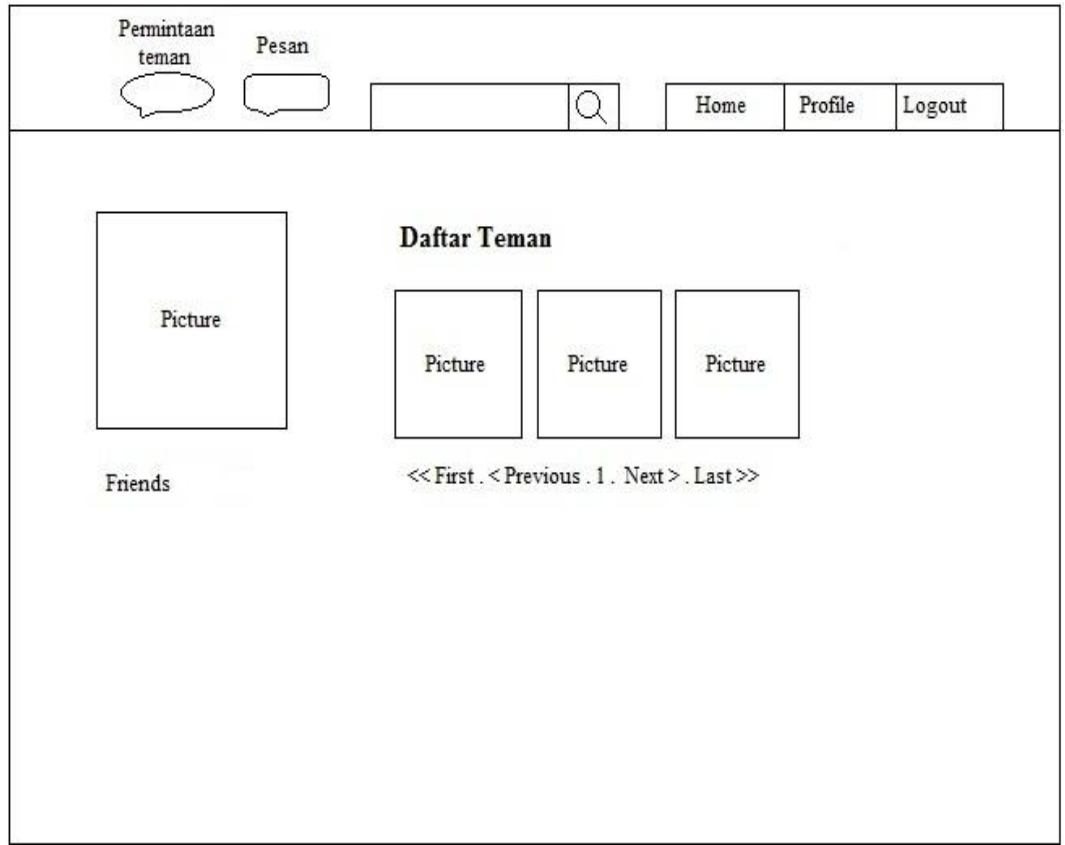

Gambar 3.12 Desain Halaman menu daftar teman

## **3.9.9. Desain Halaman Menu Download File**

Menu download file adalah menu yang tersedia untuk mahasiswa yang melakukan download file-file yang diinginkan dan di rasa oleh mahasiswa perlu untuk mereka download.

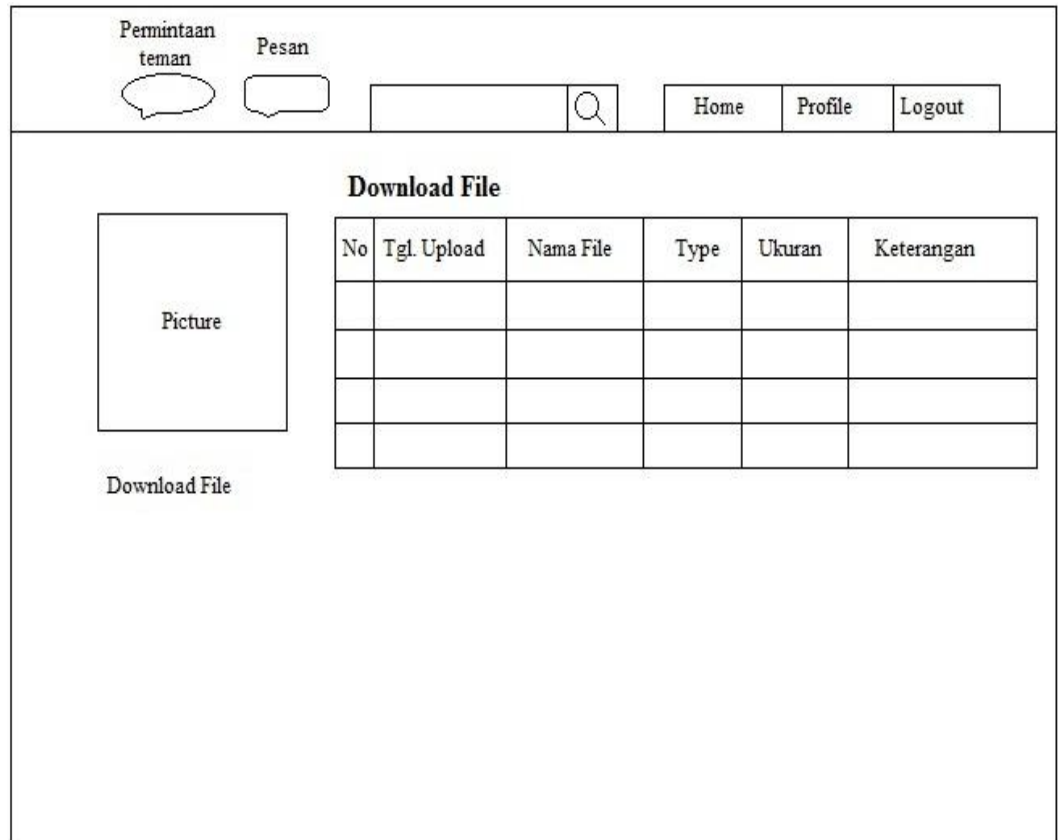

Gambar 3.13 Desain Halaman menu download file